# Datenbankstatus (TVM)

#### Hauptseite > Schriftverkehr > Textbaustein-TVM > Datenbankstatus (TVM)

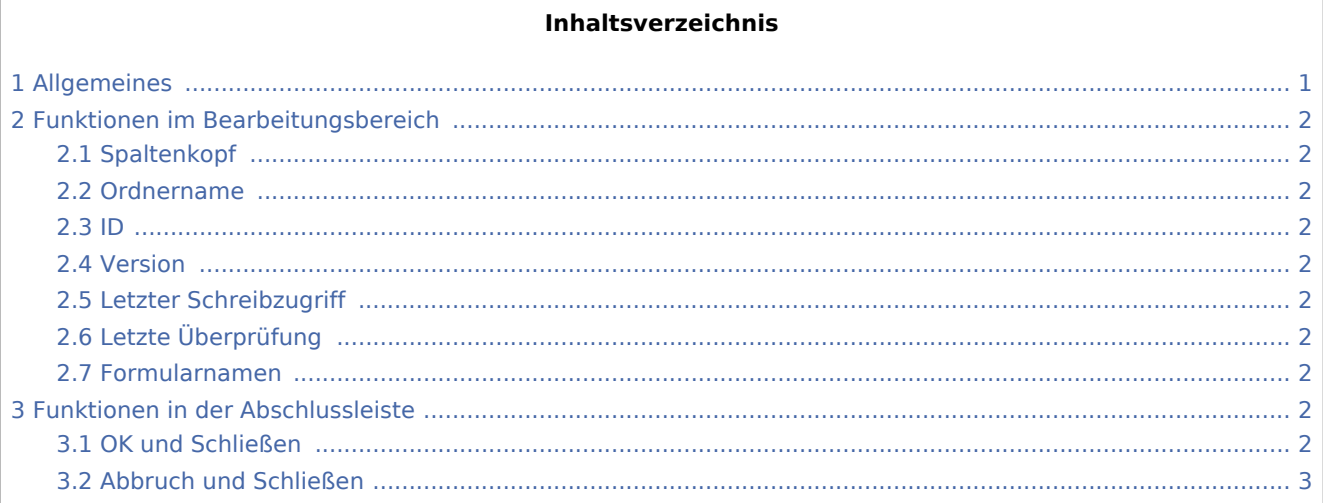

## <span id="page-0-0"></span>Allgemeines

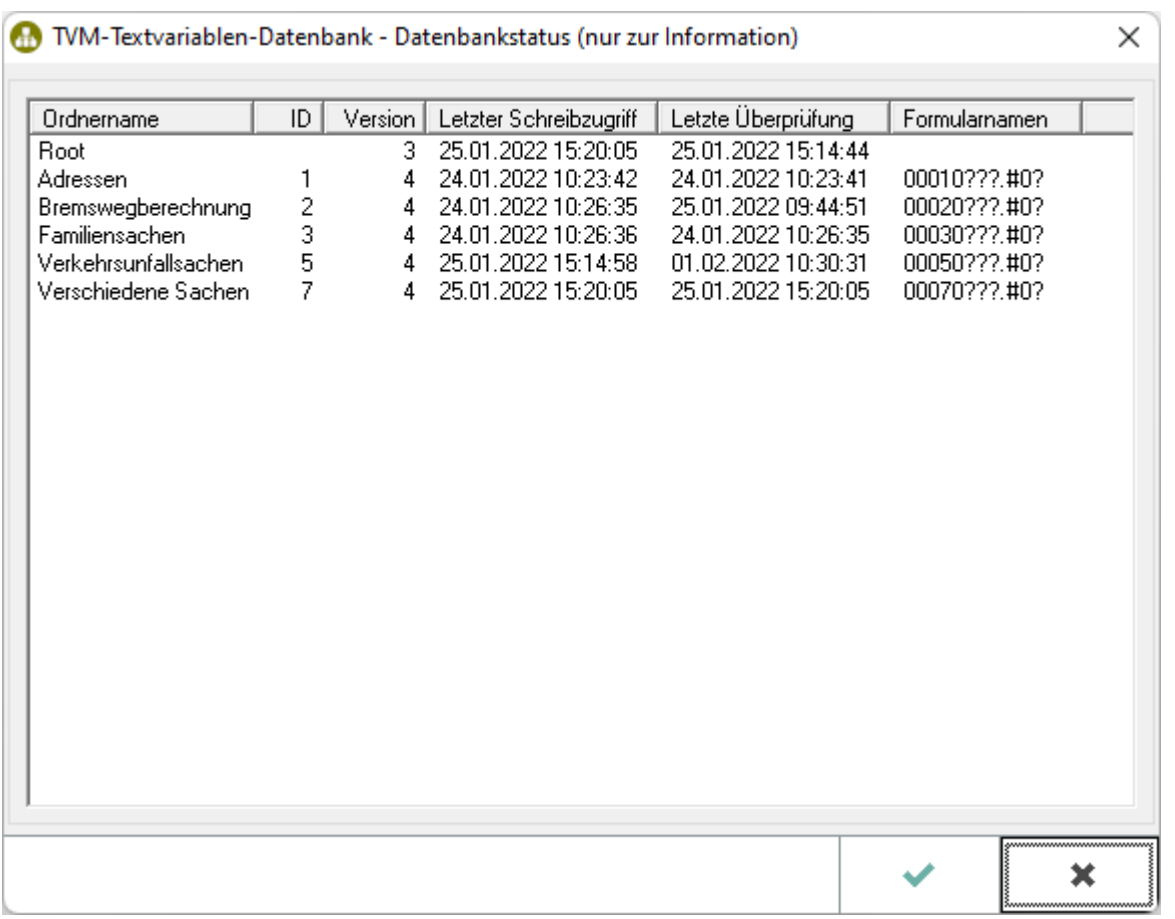

Datenbankstatus (TVM)

Hier sehen Sie Informationen zu Ihren Formular - Datenbanken.

## <span id="page-1-0"></span>Funktionen im Bearbeitungsbereich

## <span id="page-1-1"></span>Spaltenkopf

Mit Mausklick auf einen Spaltenkopf sortieren Sie die angezeigte Liste aufsteigend nach dem Inhalt der Spalte. Mit einem weiteren Mausklick auf denselben Spaltenkopf kehren Sie die Sortierung um.

### <span id="page-1-2"></span>Ordnername

Hier sehen Sie die Bezeichnung der Formular- / Maskenordner.

#### <span id="page-1-3"></span>ID

In dieser Spalte sehen Sie die laufenden Nummern der Formular- / Maskenordner.

#### <span id="page-1-4"></span>Version

Hier erscheinen die Versionsnummern der Formular- / Maskenordner.

### <span id="page-1-5"></span>Letzter Schreibzugriff

In dieser Spalte sehen Sie Datum und Uhrzeit des letzten Schreibzugriffs auf einen Formular- / Maskenordner.

## <span id="page-1-6"></span>Letzte Überprüfung

Hier sehen Sie Datum und Uhrzeit der letzten Überprüfung eines Formular- / Maskenordner.

#### <span id="page-1-7"></span>Formularnamen

In dieser Spalte sehen Sie die Formularnamen.

## <span id="page-1-8"></span>Funktionen in der Abschlussleiste

#### <span id="page-1-9"></span>OK und Schließen

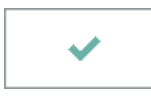

Nach Einlesen der Datenbankinformationen wird dieses Feld aktiviert. Durch Mausklick auf dieses Feld wird das Fenster geschlossen.

Datenbankstatus (TVM)

## <span id="page-2-0"></span>Abbruch und Schließen

 $\pmb{\times}$ 

Hier schließen Sie das Fenster.